In your browser, navigate to columbusstate.aimsparking.com

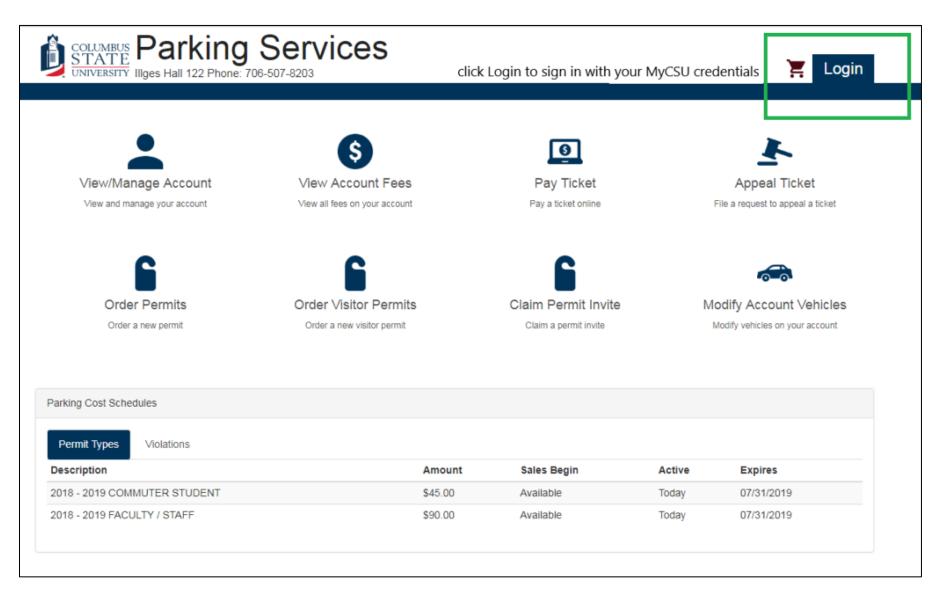

If your department does not have an account with Parking Services, please contact parking@columbusstate.edu.

| COLUMBUS<br>STATE<br>UNIVERSITY RESERVED IIIges Hall 122 Phone: 706-507-8203                                                                                      |                                        | 📜 Login |
|----------------------------------------------------------------------------------------------------|----------------------------------------|---------|
| Select a login method:         MyCSU Login         Departments         Choose "Departments" and log in with your department's unique account number and password. | Department Authentication   Account #* |         |

Select "Send New Permit Invites" to send your guests the invitation to register their vehicles ahead of time. Select "Order Permits" if your guest is already on campus and needs to register their vehicle. In this example, we will choose "Send New Permit Invites."

| COLUMBUS<br>STATE<br>UNIVERSITY IIIges Hall 122 Pho                                                               | g Services                                                                                            |                                                    | 📜 Logout                                                                   |
|----------------------------------------------------------------------------------------------------|----------------------------------------------------------------------------------------------------|----------------------------------------------------|----------------------------------------------------------------------------|
|                                                                                                    |                                                                                                    |                                                    | Logged in as Enrollment Services                                           |
| <ul> <li>Account</li> <li>Vehicles</li> <li>Tickets</li> <li>Permits</li> <li>Fees</li> <li>Boots/Tows</li> </ul> | Account # D0001<br>Enrollment Services<br>Current Balance: \$0.00                                     |                                                    | Contact Information                                                        |
| # DOOLS/ TOWS                                                                                                    |                                                                                                    |                                                    |                                                                            |
| Edit Contact Information                                                                                          | Pay Ticket<br>Pay a ticket online                                                                     | Appeal Ticket<br>File a request to appeal a ticket | Order Permits<br>Order a new permit                                        |
| Send New Permit Invites<br>Send a new permit invite                                                               | Choose this option to send bulk passes.<br>Modify Account Vehicles<br>Modify vehicles on your account |                                                    | See the "Order a Temporary<br>Permit Online" PDF for these<br>instructions |

Enter the name of your event, conference, meeting, etc. in the blank field.

| COLUMBUS<br>STATE<br>UNIVERSITY IIIges Hall 122 Pho | g Services<br>ne: 706-507-8203      | 📜 Logout                         |
|-----------------------------------------------------|-------------------------------------|----------------------------------|
|                                                     |                                     | Logged in as Enrollment Services |
| Account                                             | Send Guest Invite                   |                                  |
| 🖚 Vehicles                                          | Enter a name for this invite batch: |                                  |
| J Tickets                                           | 1                                   |                                  |
| Permits                                             |                                     | Confirm                          |
| S Fees                                              |                                     |                                  |
| 🛩 Boots/Tows                                        |                                     |                                  |
|                                                     |                                     |                                  |

The CC Email can be any e-mail. We recommend using your department's generic e-mail to save your individual inbox from clutter.

| COLUMBUS<br>STATE<br>UNIVERSITY IIIges Hall 122 Phor | g Services                                                                                                    |
|------------------------------------------------------|----------------------------------------------------------------------------------------------------|
|                                                      | Logged in as Enrollment Services                                                                                                    |
| Account                                              | Send Guest Invite                                                                                                    |
| 🖚 Vehicles                                           | Invite Name                                                                                                    |
| Jickets                                              | Training Guide Creation                                                                                                    |
| Permits                                              | Emails for all invitees:                                                                                                    |
| § Fees                                               | bobek_deborah@columbusstate.edu<br>smith_amanda3@columbusstate.edu                                                                                                    |
| <i>⊯</i> Boots/Tows                                  | You can send as many invitations as you need, but please note that                                                                                                    |
|                                                      | each email address must be on its own line.                                                                                                    |
|                                                      | Place one email address per line for each invite you wish to send                                                                                                    |
|                                                      | CC Email          parking@columbusstate.edu         Enter your email to send yourself a copy of the invite         Send me an email when an invite is claimed.         These are both useful features, especially since the number of registered vehicles can serve as a rough estimate of the number of attendees you will have at your event. |

Choose the date range that your guests will need their passes.

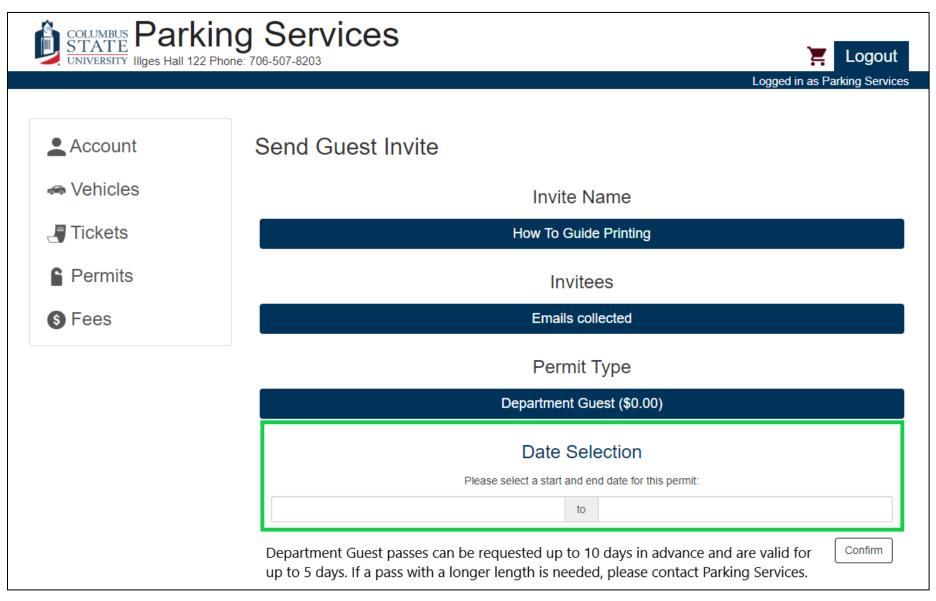

After you choose the dates for your guest's passes, you can add a personalized invitation message. This might include instructions about where to park or reminder details about your event. We recommend that you leave a contact number and name for the event.

| 06/12/2018 - 06/13/2018                                                                                                    |
|----------------------------------------------------------------------------------------------------|
| Additional Message                                                                                                    |
| Enter your personalized invitation message here.                                                                                                    |
| For example, you could remind your guests where you're meeting or where to park. You can also remind them accurate vehicle information including license plate information will be required to avoid a citation. |
|                                                                                                    |
|                                                                                                    |
|                                                                                                    |
|                                                                                                    |
|                                                                                                    |
|                                                                                                    |
| Enter any additional instructions you wish to include on the invites                                                                                                    |
| Confirm                                                                                                    |

You can select any of the categories on this screen to make changes before confirming the information.

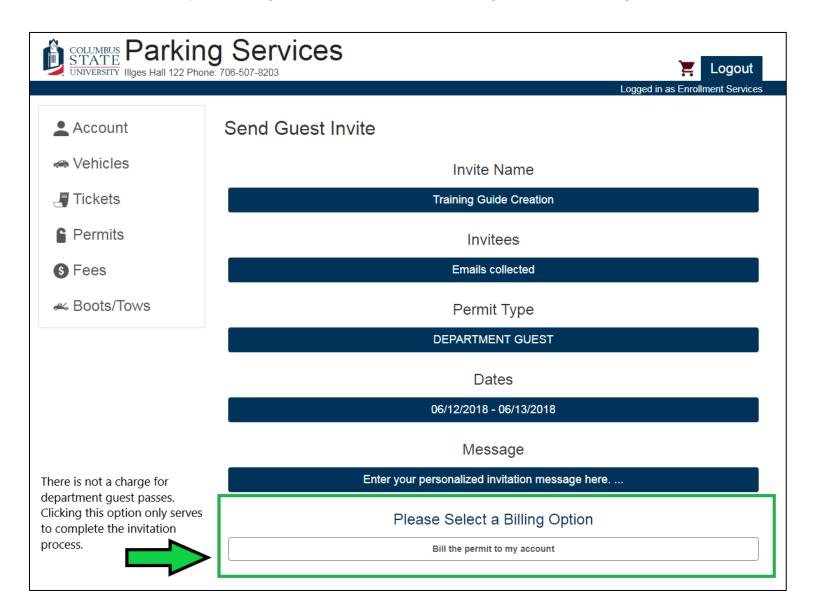

After confirming all of the above information is correct, you will receive this Batch Summary screen.

|                         | g Services                                                                                                |            |                             |             |            | ا ۲         | ₋ogout       |
|-------------------------|----------------------------------------------------------------------------------------------------|------------|-----------------------------|-------------|------------|-------------|--------------|
|                         |                                                                                                    |            |                             |             | Logged ir  | as Enrollme | ent Services |
| Account                 | Batch Summary: Trai                                                                                       | ning Guid  | e Creatio                   | n           |            |             |              |
| 🖚 Vehicles              | Batch Information                                                                                         |            | Cost Info                   | ormatio     | n          |             |              |
|                         | Batch Name: Training Guide Creation                                                                       |            | Per-invite Cos              |             |            |             |              |
| J Tickets               | Creation Date: 06/07/2018                                                                                 |            | Current Total I             | Batch Cost  | \$0.00     |             |              |
| Permits                 | Permit Type: DEPARTMENT GUEST                                                                             |            | Maximum Tota                | al Batch Co | st: \$0.00 |             |              |
| Fermits                 | Active Date: 06/12/2018                                                                                   |            | Billed To: Invit            | ter Pays    |            |             |              |
| S Fees                  | Expiration Date: 06/13/2018                                                                               |            |                             |             |            |             |              |
| <i>&amp;</i> Boots/Tows | Message:<br>Enter your personalized invitation message he<br>You can also remind them accurate vehicle in | 1          |                             | <u> </u>    |            | <u> </u>    | to park.     |
|                         | Invitee Summary                                                                                           |            |                             |             |            | Send N      | ew Invites   |
|                         | Email                                                                                                    | Access Key | Status                      | Permit #    | Receipt #  | Name        | Resend       |
|                         | bobek_deborah@columbusstate.edu                                                                           | pending    | Unclaimed                   |             |            |             | sending      |
|                         | smith_amanda3@columbusstate.edu                                                                           | pending    | Unclaimed                   |             |            |             | sending      |
|                         |                                                                                                    |            | Forget some<br>screen witho |             | 2          |             |              |

Your guests receive the following email. Notice that the personalized message you entered while creating the event invitations appears in the body of the email that your guests receive.

| Guest Permit Invite Inbox x                                                                                                    |
|----------------------------------------------------------------------------------------------------|
| <pre>parking@columbusstate.edu to me </pre>                                                                                                    |
| *** This is an automatically generated email, please do not reply. ***                                                                                                    |
| You have been sent a guest parking permit invite. To claim this invite, click the link below.                                                                                                    |
| Permit Type: DEPARTMENT GUEST<br>Active Date: 06/12/2018<br>Expiration Date: 06/13/2018<br>Access Key: 0021DHJHX1                                                                                                    |
| Message/Instructions from sender: Enter your personalized invitation message here.For<br>example, you could remind your guests where you're meeting or where to park. You can also<br>remind them accurate vehicle information including license plate information will be required<br>to avoid a citation. |
| Please click the link below to complete your parking permit registration:<br>https://columbusstate.aimsparking.com/api/permits/index.php?cmd=claim_access_key&access_key=0021DHJHX1                                                                                                    |
|                                                                                                    |

The link in the email invitation brings them to the page below.

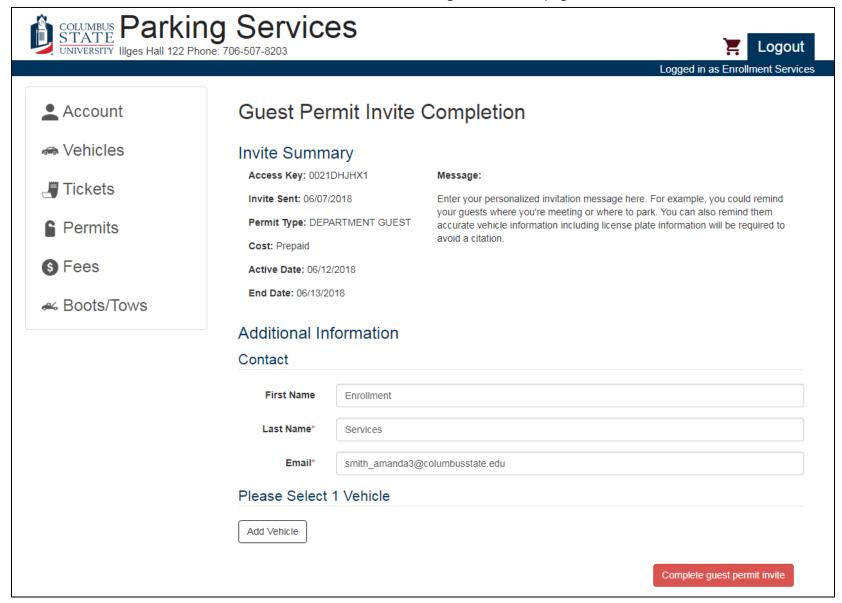

Please be aware that if the vehicle information is not correct, then your guests could receive a citation for not having a registered vehicle, especially since we no longer require visitors to display paper passes.

|                                                    |                     |                          | 📜 Logout                                                                                                    |
|----------------------------------------------------|---------------------|--------------------------|----------------------------------------------------------------------------------------------------|
|                                                    |                     |                          | Logged in as Enrollment Services                                                                                 |
| S Fees                                             | Active Date: 06/12/ | 2018                     |                                                                                                    |
| <i>&amp;</i> Boots/Tows                            | End Date: 06/13/20  | 18                       |                                                                                                    |
|                                                    | Additional Inf      | ormation                 |                                                                                                    |
|                                                    | Contact             |                          |                                                                                                    |
| Guests will need to char<br>the names on the permi |                     | Amanda                   |                                                                                                    |
|                                                    | Last Name*          | Smith                    |                                                                                                    |
|                                                    | Email*              | smith_amanda3@columbus   | state.edu                                                                                                    |
|                                                    | Please Select       | 1 Vehicle                |                                                                                                    |
| Guests will need to select                         | Add Vehicle         |                          |                                                                                                    |
| vehicle to the permit.                             | Add Vehicle         |                          |                                                                                                    |
|                                                    | Plate #*            | BGH5482                  |                                                                                                    |
|                                                    | State/Prov.*        | Georgia                  | •                                                                                                    |
|                                                    | Make*               | Pontiac                  | Υ                                                                                                    |
|                                                    | Model*              | G6                       | Ψ                                                                                                    |
|                                                    | Color*              | Gold                     | T T                                                                                                    |
|                                                    | v                   | vill need to click "Add" | Add Cancel<br>mation they just added, guests<br>at the end. Then they will select<br>invite" when they are done. |

After completing the form, your guests will receive this confirmation screen where they can print their permit, if they wish.

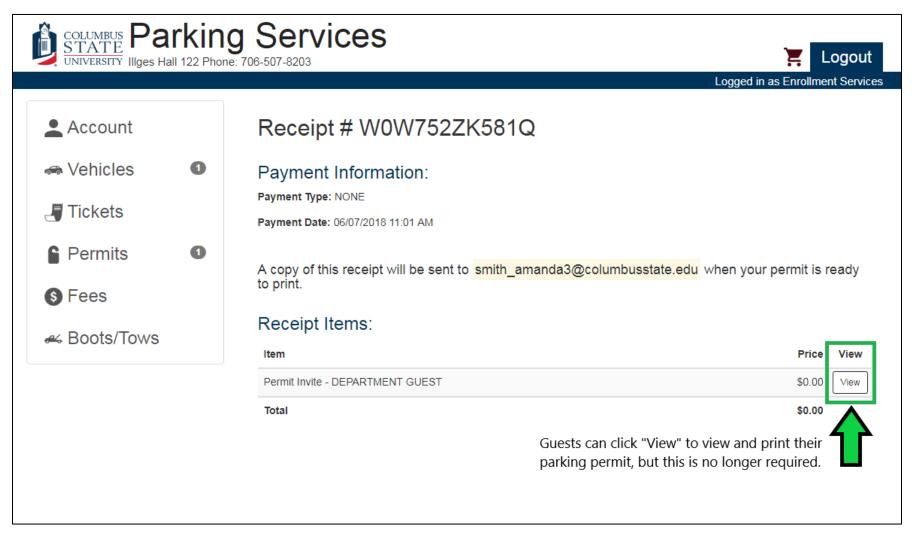

Guests can view the vehicle information they entered while completing their permit invitation and print the permit, if they choose. If a guest realizes they entered the wrong information, they will need to contact you or Parking Services so that we can resend the invitation.

| COLUMBUS<br>STATE<br>UNIVERSITY IIIges Hall 122 Phone                           | g Services                                                                                                    | 📜 Logout                                                                                                    |
|---------------------------------------------------------------------------------|----------------------------------------------------------------------------------------------------|----------------------------------------------------------------------------------------------------|
|                                                                                 |                                                                                                    | Logged in as Enrollment Services                                                                                 |
| <ul> <li>Account</li> <li>Vehicles</li> <li>Tickets</li> <li>Permits</li> </ul> | Permit #G0001<br>Permit Information<br>Status: Issued<br>Permit Type: DEPARTMENT GUEST<br>Active Date: 06/12/2018<br>Expiration Date: 06/13/2018 | Associated Vehicles<br>© Georgia ©<br>BGH5482<br>© ©<br>Vehicle: Pontiac Gold                                    |
| S Fees ♣ Boots/Tows                                                             | Bala                                                                                                    | ance: \$0.00                                                                                                    |
|                                                                                 |                                                                                                    | Print This Permit                                                                                                |
|                                                                                 |                                                                                                    | ect "View" on the previous screen. They can see the<br>the pass, if they choose. Printing is no longer required. |

Your guests will also receive an email receipt that includes a PDF copy of their temporary parking pass.

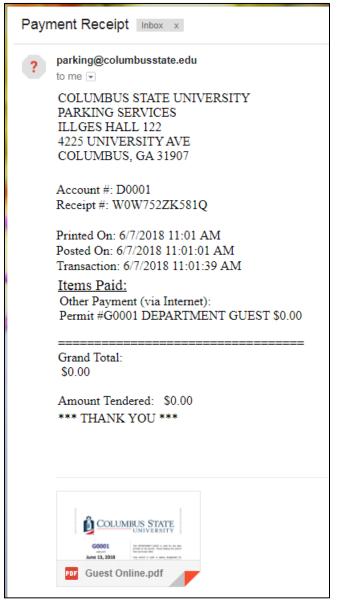

After logging into your department page, you can check the status of all the permits linked to your department and your batch invitations be selecting "Permits" from the left-hand side.

| COLUMBUS Parki<br>STATE<br>UNIVERSITY IIIges Hall 122 P | ng Services             |              |                 |            | Ĭ                  | Logout                 |                                                                    |
|---------------------------------------------------------|-------------------------|--------------|-----------------|------------|--------------------|------------------------|--------------------------------------------------------------------|
|                                                         |                         |              |                 | Log        | gged in as Enrollm | ent Services           |                                                                    |
| Account                                                 | All Active Pern         | nits:        |                 | Ord        | ler Permit         |                        | s creates a new,<br>lividual permit                                |
| 🐟 Vehicles 🛛 🕚                                          | Permit Number           | Туре         |                 | Expires    | Bala               | ince View              |                                                                    |
|                                                         | G0001                   | DEPARTMENT ( | GUEST           | 06/13/2018 | \$                 | 0.00 View              |                                                                    |
| J Tickets                                               |                         |              |                 |            | Total: \$          | 0.00                   | this creates<br>a new batch                                        |
| Permits 1                                               | Recent Group            | Permit Invi  | te Batches:     |            | Send new pe        | ermit invites          | of<br>inivitations                                                 |
| S Fees                                                  | Batch Name              | Invite Date  | Permit Type     | # Sent     | # Claimed          | View                   | •                                                                  |
| 🛩 Boots/Tows                                            | Training Guide Creation | 06/07/2018   | DEPARTMENT GUES | т 2        | 1                  | View                   |                                                                    |
|                                                         | <u></u>                 |              | k               |            | G                  | details ab<br>and send | s you to see the<br>out each batch<br>additional<br>s for an event |

If you select "View" beside a Batch Name, you will see this screen with these options and details.

| COLUMBUS Parl | king Services                                                                    |                   |                                                      |                 | Ĭ                                               | Logout                                    |
|---------------|----------------------------------------------------------------------------------|-------------------|------------------------------------------------------|-----------------|-------------------------------------------------|-------------------------------------------|
|               |                                                                                  |                   |                                                      |                 | Logged in as Parl                               | king Services                             |
| Account       | Batch Summary: Trai                                                              | ning Gui          | de Screensh                                          | ots             |                                                 |                                           |
| 🖚 Vehicles    | Batch Information                                                                |                   | Cost Inform                                          |                 |                                                 |                                           |
| 🚚 Tickets     | Batch Name: Training Guide Screenshots<br>Creation Date: 01/17/2020              |                   | Per-invite Cost: \$(<br>Current Total Bate           |                 | D                                               |                                           |
| Permits       | Permit Type: Department Guest                                                    |                   | Maximum Total Ba                                     | atch Cost: \$0. | .00                                             |                                           |
| S Fees        | Active Date: 01/20/2020<br>Expiration Date: 01/22/2020                           |                   | Billed To: Inviter P                                 | ays             |                                                 |                                           |
|               | Message:<br>You will also be able to see the message you                         | send to your gues | ts.                                                  | g               | ou can add add<br>uests to an eve<br>nvitation. |                                           |
|               | Invitee Summary                                                                  |                   |                                                      |                 | Send New Invites                                | Refresh                                   |
|               | Email                                                                            | Access Key        | Status Permit #                                      | Receipt #       | Name Rese                                       | nd Cancel                                 |
|               | smith_amanda3@columbusstate.edu 🗹                                                | 0031F23ZF8        | Unclaimed                                            |                 | Rese                                            | nd Cancel                                 |
|               | ou can edit an email address and then tessend the invitation if you make a typo. |                   | You can see how<br>many invitations<br>were claimed. |                 | cancel                                          | n resend or<br>access keys<br>n a permit. |

If you chose to receive notifications when a guest claims an invitation, you will receive an e-mail similar to this one.

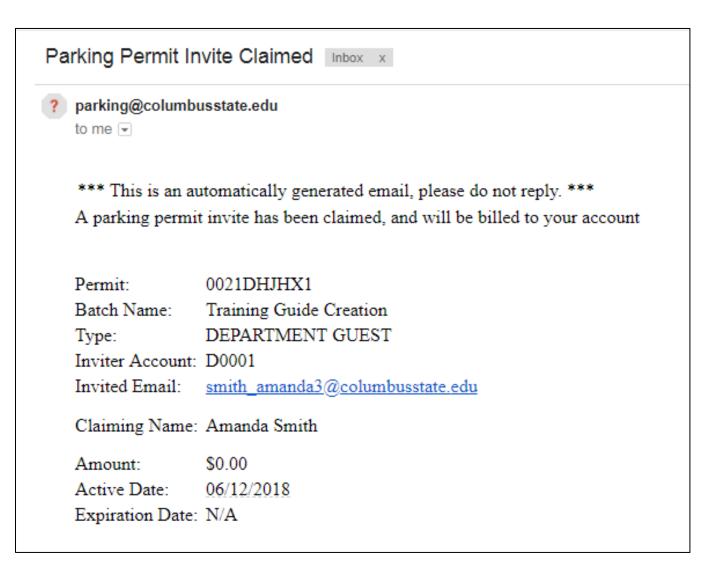

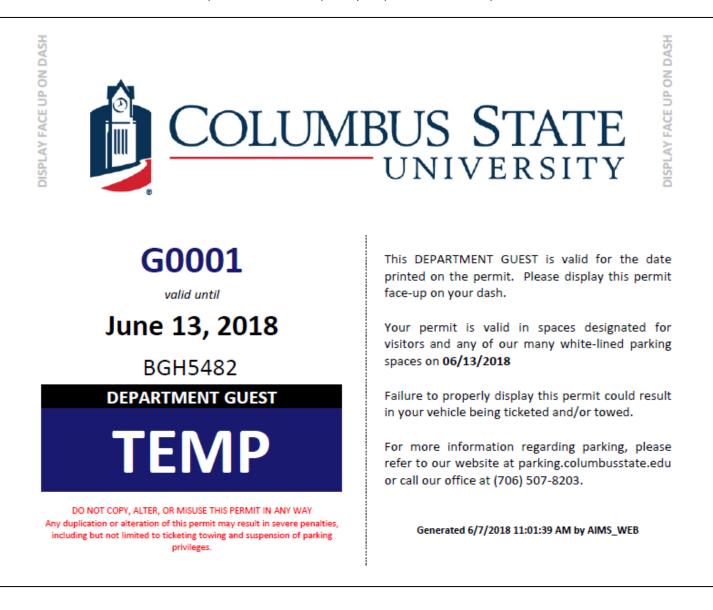

This is an example of what a temporary Department Guest pass will look like.